# **WeCross Documentation**

*Release v0.2.0*

**WeCross Community**

**Dec 18, 2019**

## **Contents**

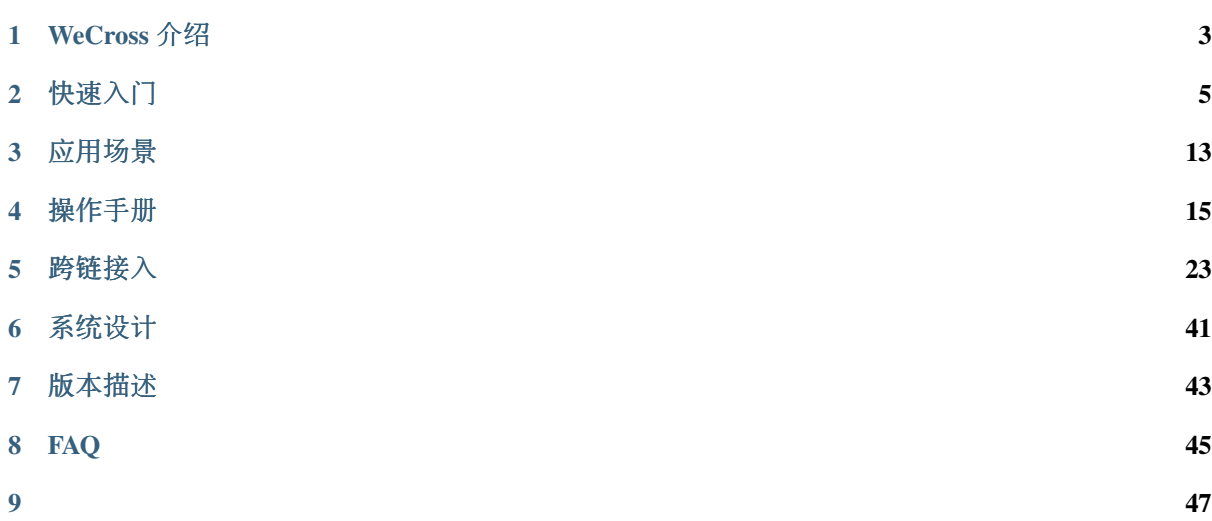

WeCross 是

WeCross 介绍

- <span id="page-6-0"></span>**1.1** 基本介绍
- **1.2** 关键词

快速入<sup>门</sup>

<span id="page-8-0"></span><sup>本</sup>章介绍WeCross所需的软硬件环境配置,以及为用户提供了快速入门WeCross的教程。

## **2.1** 环境要求

## **2.1.1** 硬件

WeCross负责管理多个Stub并与多条链通讯,同时作为Web Server提供RPC调用服务,为了能保证服务的 稳定性,尽量使用推荐配置。

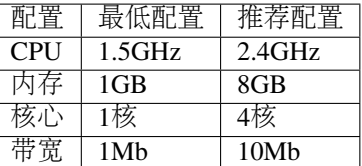

## **2.1.2** 支持的平台

- Ubuntu 16.04
- CentOS  $7.2+$
- MacOS 10.14+

## **2.1.3** 软件依赖

WeCross作为Java项目,需要安装Java环境包括:

- [JDK8](https://fisco-bcos-documentation.readthedocs.io/zh_CN/latest/docs/sdk/sdk.html#id1)及以上
- Gradle 5.0及以上

WeCross提供了多种脚本帮助用户快速体验,这些脚本依赖openssl, curl, expect,使用下面的<sup>指</sup> 令安装。

```
# Ubuntu
sudo apt-get install openssl curl expect
# CentOS
```
sudo yum install openssl curl expect

```
# MacOS
brew install openssl curl expect
```
## **2.2** 快速部<sup>署</sup>

如果软硬件已准备就绪,接下来的教程将带领您快速部署WeCross。

• <sup>创</sup>建操作目录

cd ~ && mkdir -p WeCross && cd WeCross

• <sup>下</sup>载build\_wecross.sh脚<sup>本</sup>

```
curl -LO https://raw.githubusercontent.com/WeBankFinTech/WeCross/release-0.2/
˓→scripts/build_wecross.sh && chmod u+x build_wecross.sh
```
### **2.2.1** 部署**WeCross**

WeCross提供了测试资源,在不搭任何链的情况下依然能体验WeCross针对跨链资源的相关操作。

#### 构建**WeCross**

<sup>在</sup>WeCross目录下执行下面的指令,部署一个WeCross服务。请确保机器的8250, 25500端口没有被<sup>占</sup> 用。

bash build\_wecross.sh -i payment 127.0.0.1 8250 25500

#### Note:

- 其中-i选项指定服务配置, 参数分别代表: [跨链网络标识 符], [rpc\_listen\_ip], [rpc\_port], [p2p\_port]。
- <sup>详</sup>细的使用教程详见[Build WeCross脚本]()。

<sup>命</sup>令执行成功会输出Build WeCross successfully,并生成目录127.0.0.1-8250-25500。如 <sup>果</sup>执行出错,请查看屏幕打印提示。

该步骤已经帮忙完成了WeCross根配置wecross.toml的自动配置,包括[stubs.path]以及[p2p], 在127. 0.0.1-8250-25500/conf目录下查看目录结构如下:

```
cd 127.0.0.1-8250-25500/conf
tree
.
  log4j2.xml # 日志配置文件
                 p2p # P2P证书目录
     - ca.crt
     - node.crt
      - node.key
      - node.nodeid
```

```
stubs # 存放所有Stub配置的根目录,目录下包含了不同Stub的配置文件示例
   bcos
    stub-sample.toml
    fabric
    stub-sample.toml
    jd
      - stub-sample.toml
wecross-sample.toml
wecross.toml # 根配置
```
启动**WeCross**

# <sup>进</sup>入127.0.0.1-8250-25500目录 bash start.sh

启动成功会输出类似下面内容的响应。否则请使用netstat -an | grep tcp检查机器的8250, 25500端口是 <sup>否</sup>被占用。

```
Wait for wecross to start ...
Wecross start successfully
```
如果仍然启动失败,则根据提示查看错误日志。

cat logs/error.log

#### 访问测试资源

WeCross模拟了一个用于测试的合约资源,它不属于任何一条链,但是具备所有的UBI接口。可通过<sup>访</sup> <sup>问</sup>测试资源的status接口,确认服务是否完全启动成功。

curl http://127.0.0.1:8250/test-network/test-stub/test-resource/status

status接口用户查询某个资源的状态, 即是否存在于WeCross的资源池中。如果得到如下输出, 则代表跨 <sup>链</sup>服务已成功启动。

{"version":"0.2","result":0,"message":null,"data":"exists"}

#### <sup>使</sup>用控制<sup>台</sup>

WeCross控制台提供了一套访问跨链资源UBI接口的命令,方便用户进行跨链开发和调试。

• 下载编译

```
git clone https://github.com/WeBankFinTech/WeCross-Console.git
cd WeCross-Console
./gradlew assemble
```
• 配<sup>置</sup>

<sup>控</sup>制台需要配置所有连接的WeCross的IP和端口信息。

cd dist

cp conf/console-sample.xml conf/console.xml

Note:

• 若搭建WeCross的IP和端口未使用默认配置, 拷贝完配置文件后, 需自行更改, 详见[控制台配 置]()

=================================================================================

• 启动

bash start.sh

<sup>启</sup>动成功则输出如下信息,通过-h可查看控制台帮助,输入q/quit退出。

```
Welcome to WeCross console(0.2)!
Type 'help' or 'h' for help. Type 'quit' or 'q' to quit console.
=================================================================================
```
• 调用测试资<sup>源</sup>

<sup>可</sup> <sup>以</sup> <sup>通</sup> <sup>过</sup>listResources<sup>命</sup> <sup>令</sup> <sup>查</sup> <sup>看</sup> 当 <sup>前</sup> <sup>连</sup> <sup>接</sup> <sup>的</sup>WeCross<sup>已</sup> 配 <sup>置</sup> <sup>的</sup> <sup>资</sup> <sup>源</sup> , <sup>可</sup> <sup>以</sup> <sup>通</sup> <sup>过</sup>call, sendTransaction等命令实现资源的UBI接口调用。测试资源所有命令的返回值都是入参。具体<sup>的</sup> 命令列表与含义详见控制台命令

```
[server1]> listResources
Resources{
   errorCode=0,
   errorMessage='',
    resourceList=[
        WeCrossResource{
            checksum=
˓→'0x7644243d71d1b1c154c717075da7bfe2d22bb2a94d7ed7693ab481f6cb11c756',
            type='TEST_RESOURCE',
            distance=0,
            path='test-network.test-stub.test-resource'
        }
    ]
}
[server1]> call test-network.test-stub.test-resource String get
Receipt{
   errorCode=0,
   errorMessage='call test resource success',
   hash='010157f4',
    result=[
        {
            sig=,
            retTypes=[
                String
            \lceil,
            method=get,
            args=[
            ]
        }
    ]
}
[server1]> sendTransaction test-network.test-stub.test-resource String, Int set
˓→"Hello World" 12580
Receipt{
   errorCode=0,
    errorMessage='sendTransaction test resource success',
   hash='010157f4',
    result=[
       {
            sig=,
            retTypes=[
```

```
String,
                Int
            ],
            method=set,
            args=[
               Hello World,
               12580
           ]
       }
   ]
}
```
#### • <sup>停</sup>止WeCross

<sup>在</sup>127.0.0.1-8250-25500目录下提供了启动和停止脚步,运行stop.sh可停止WeCross服务。

bash stop.sh

## **2.2.2** <sup>体</sup>验**WeCross+**区块<sup>链</sup>

<sup>完</sup>成了WeCross的部署,如何让它和一条真实的区块链交互,相信优秀的您一定在跃跃欲试。接下来<sup>的</sup> <sup>教</sup>程将以FISCO BCOS为例介绍如何体验WeCross+区块链。

#### <sup>一</sup>键搭<sup>链</sup>

[FISCO BCOS](https://fisco-bcos-documentation.readthedocs.io/zh_CN/latest/docs/installation.html)官方提供了一键搭链的教程,详见单群组FISCO BCOS联盟链的搭建

#### 部署**HelloWorld**合约

FISCO BCOS控制台的安装和使用详见官方文档配[置](https://fisco-bcos-documentation.readthedocs.io/zh_CN/latest/docs/installation.html#id7)及使用控制<sup>台</sup>

安装完后启动并部署HelloWorld.sol, 得到的合约地址在之后的WeCross配置中需要用到。

```
=============================================================================================
Welcome to FISCO BCOS console(1.0.6)!
Type 'help' or 'h' for help. Type 'quit' or 'q' to quit console.
 ________ ______ ______ ______ ______ _______ ______ ______ ______
| | \/ \ / \ / \ | \ / \ / \ /
˓→\
| $$$$$$$$\$$$$$| $$$$$$| $$$$$$| $$$$$$\ | $$$$$$$| $$$$$$| $$$$$$| $$$$$
˓→$\
| $$__ | $$ | $$___\$| $$ \$| $$ | $$ | $$__/ $| $$ \$| $$ | $| $$___\
˓→$$
| $$ \ | $$ \$$ \| $$ | $$ | $$ | $$ $| $$ | $$ | $$\$$
                                                                       \sim 1
˓→\
| $$$$$ | $$ _\$$$$$$| $$ __| $$ | $$ | $$$$$$$| $$ __| $$ | $$_\$$$$$
˓→$\
| $$ _| $$_| \__| $| $$__/ | $$__/ $$ | $$__/ $| $$__/ | $$__/ $| \__|
-55| $$ | $$ \\$$ $$\$$ $$\$$ $$ | $$ $$\$$ $$\$$ $$\$$
-$$
\$$ \$$$$$$ \$$$$$$ \$$$$$$ \$$$$$$ \$$$$$$$ \$$$$$$ \$$$$$$ \$$$$$
\rightarrow $
=============================================================================================
[group:1]> deploy HelloWorld
contract address: 0x04ae9de7bc7397379fad6220ae01529006022d1b
```
#### 配置**FISCO BCOS Stub**

完成了FISCO BCOS的部署,需要配置FISCO BCOS Stub, 即配置连接信息以及链上的资源。

• 生成配置文<sup>件</sup>

运行create\_stubs\_config.sh脚本,生成FISCO BCOS Stub的配置文件。

bash create\_stubs\_config.sh -b stubs bcoschain

#### Note:

- 其中-b代表创建FISCO BCOS Stub配置文件, 参数分别表示: [配置文件根目录], [Stub名字]即区块 链标识。
- <sup>其</sup>中的[配置文件根目录]需要和根配置文件'wecross.toml'中的[stubs.path]保存一致。
- <sup>详</sup>细的使用教程详见[Build WeCross脚本]()。

<sup>命</sup>令执行成功会输出Create stubs/bcoschain/stub.toml successfully,并生成文件conf/ stubs/bcoschain/stub.toml。如果执行出错,请查看屏幕打印提示。

<sup>在</sup>conf/stubs/bcoschain目录下的.pem文件即FISCO BCOS的账户文件,已自动配置在了stub. toml文件中,之后只需要配置证书、群组以及资源信息。

• 配置证<sup>书</sup>

<sup>进</sup>入FISCO BCOS节点的证书目录127.0.0.1/sdk,将该目录下的ca.crt, sdk.key, sdk.crt<sup>文</sup> <sup>件</sup>拷贝到bcoschain目录下。

• 配置群<sup>组</sup>

vi conf/stubs/bcoschain/stub.toml

如果搭FISCO BCOS链采用的都是默认配置,那么将会得到一条单群组四节点的链,群组ID为1,各个 <sup>节</sup>点的channel端口分别为20200, 20201, 20202, 20203,则将[channelService.connectionsStr]设<sup>置</sup> 为['127.0.0.1:20200','127.0.0.1:20201','127.0.0.1:20202','127.0.0.1:20203']。

• 配置合约资<sup>源</sup>

<sup>在</sup> <sup>前</sup> <sup>面</sup> <sup>的</sup> 步 骤 <sup>中</sup> , <sup>已</sup> <sup>经</sup> <sup>通</sup> <sup>过</sup>FISCO BCOS<sup>控</sup> <sup>制</sup> <sup>台</sup> <sup>部</sup> <sup>署</sup> 了 一 个HelloWorld<sup>合</sup> <sup>约</sup> , 地 址 为0x04ae9de7bc7397379fad6220ae01529006022d1b

<sup>那</sup>么可在配置文件中注册一条合约资源信息:

```
[[resources]]
   # name cannot be repeated
   name = 'HelloWorldContract'
   type = 'BCOS_CONTRACT'
   contractAddress = '0x04ae9de7bc7397379fad6220ae01529006022d1b'
```
完成了上述的步骤,那么已经完成了FISCO BCOS Stub的连接配置,并注册了一个合约资源,最终 <sup>的</sup>stub.toml文件如下:

```
[common]
   stub = 'bcoschain' # stub must be same with directory name
   type = 'BCOS'
[smCrypto]
   # boolean
   enable = false
[account]
   accountFile = 'classpath:/stubs/bcoschain/
 ˓→0x0ee5b8ee4af461cac320853aebb7a68d3d4858b4.pem' (continues on next page)
```

```
password = ' # if you choose .p12, then password is required
[channelService]
   timeout = 60000 # millisecond
   caCert = 'classpath:/stubs/bcoschain/ca.crt'
   sslCert = 'classpath:/stubs/bcoschain/sdk.crt'
   sslKey = 'classpath:/stubs/bcoschain/sdk.key'
   groupId = 1
   connectionsStr = ['127.0.0.1:20200','127.0.0.1:20201','127.0.0.1:20202','127.0.
˓→0.1:20203']
# resources is a list
[[resources]]
   # name cannot be repeated
   name = 'HelloWorldContract'
   type = 'BCOS_CONTRACT'
   contractAddress = '0x04ae9de7bc7397379fad6220ae01529006022d1b'
```
#### 启动并测试

bash start.sh

如果启动不成功,那么请检查FISCO BCOS Stub的配置是否正确。

curl http://127.0.0.1:8250/payment/bcoschain/HelloWorldContract/status

如果得到如下输出,则代表跨链服务已成功启动,并且通过配置文件注册的跨链资源也成功加载了。

{"version":"0.2","result":0,"message":null,"data":"exists"}

#### <sup>控</sup>制台调用

<sup>启</sup>动WeCross控制台,调用HelloWorld合<sup>约</sup>

```
[server1]> call payment.bcoschain.HelloWorldContract String get
Receipt{
   errorCode=0,
   errorMessage='success',
   hash='null',
    result=[
        Hello, World!
    ]
}
[server1]> sendTransaction payment.bcoschain.HelloWorldContract Void set "Hello,
˓→WeCross!"
Receipt{
   errorCode=0,
    errorMessage='null',
   hash='0x0f87fc4588d38cce2fbaff2b6d1bbe6c627dd31200f6b95334e69fd367b0b3ec',
    result=[
    ]
}
[server1]> call payment.bcoschain.HelloWorldContract String get
Receipt{
   errorCode=0,
    errorMessage='success',
    hash='null',
```

```
result=[
   Hello WeCross!
]
```
}

<sup>应</sup>用场<sup>景</sup>

- <span id="page-16-0"></span>**3.1** 资产跨链
- **3.2** 司法存证跨链
- **3.3** 身份跨链
- **3.4** 事件跨链

操作手<sup>册</sup>

## <span id="page-18-0"></span>**4.1** 配置文<sup>件</sup>

WeCross通过配置文件管理Stub以及每个Stub中的跨链资源,启动时首先加载配置文件,根据配置去初始 <sup>化</sup>各个Stub以及相应的资源,如果配置出错,则启动失败。

#### Note:

.

- WeCross在开发阶段尝试了XML、YAML等不同的配置了文件格式,在综合易用性、灵活性、功能 <sup>性</sup>以及需求契合性等多方面因素的考量后,最终采用了Toml的配置格式。
- Toml是一种语义化配置文件格式,可以无二义性地转换为一个哈希表,支持多层级配置,无缩<sup>进</sup> <sup>和</sup>空格要求,配置容错率高。

## **4.1.1** 配置结<sup>构</sup>

WeCross的配置分为根配置和子配置两级,根配置负责P2P、Tomcat Server等和WeCross服务相关的必<sup>要</sup> <sup>信</sup>息;子配置主要有两个重要的配置项,分别是Stub对应区块链客户端的建连配置以及区块链上的资<sup>源</sup> <sup>列</sup>表信息。如果子配置缺省,WeCross仍能启动成功,只是不能提供任何跨链服务。

WeCross根配置文件名为wecross.toml,子配置文件名为stub.toml,配置的目录结构如下:

log4j2.xml // <sup>日</sup>志配置文件,无需更<sup>改</sup> stubs - bcos stub.toml fabric stub.toml wecross.toml

## **4.1.2** <sup>根</sup>配<sup>置</sup>

WeCross的根配置示例文件wecross-sample.toml编译后位于WeCross/dist/conf目录,使用前<sup>需</sup> 拷贝成指定文件名wecross.toml。

cd dist

```
cp conf/wecross-sample.toml conf/wecross.toml
```
配置示例如下:

```
[common]
   network = 'payment'
   visible = true
[stubs]
   path = 'classpath:stubs'
[server]
   address = '127.0.0.1'port = 8250
[p2p]
   listenIP = '0.0.0.0'
   listenPort = 25500caCert = 'classpath:p2p/ca.crt'
   sslCert = 'classpath:p2p/node.crt'
   sslKey = 'classpath:p2p/node.key'
   peers = ['127.0.0.1:25501','127.0.0.1:25502']
[test]
   enableTestResource = false
```
<sup>根</sup>配置有五个配置项,分别是[common]、[stubs]、[server]、[p2p]以及[test],各个配置项 <sup>含</sup>义如下:

- [common] <sup>通</sup>用配<sup>置</sup>
	- network: 字符串; 跨链网络标识符; 通常一种跨链业务/应用为一个跨链网络
	- visible: 布尔; 可见性; 标明当前跨链网络下的资源是否对其他跨链网络可见
- [stubs] Stub配<sup>置</sup>
	- path: 字符串; Stub配置的根目录; WeCross从该目录下去加载各个Stub的配置
- [server] Tomcat Server配<sup>置</sup>
	- address:字符串;本机IP地址;WeCross通过Spring Boot内置的Tomcat启动Web服<sup>务</sup>
	- port:整型;WeCross服务端口;需要未被占用
- [p2p] <sup>组</sup>网配<sup>置</sup>
	- listenIP:字符串;监听地址;一般为'0.0.0.0'
	- listenPort :整型;监听端口;WeCross节点之间的消息端<sup>口</sup>
	- caCert : 字符串;根证书路径;拥有相同根证书的WeCross节点才能互相通讯
	- sslCert : 字符串; 节点证书路径; WeCross节点的证书
	- slKey: 字符串; 节点私钥路径; WeCross节点的私钥
	- peers: 字符串数组; peer列表; 需要互相连接的WeCross节点列表
- [test] <sup>测</sup>试配<sup>置</sup>
	- enableTestResource:布尔;测试资源开关;如果开启,那么即使没有配置Stub的资源信息, <sup>也</sup>可以根据测试资源体验WeCross的部分功能。

注:

1. WeCross启动时会把conf目录指定为classpath, 若配置项的路径中开头为classpath:, 则 <sup>以</sup>conf为相对目录。

2. [p2p]配置项中的证书和私钥可以通过build\_cert.sh脚本生成,-h可查看帮助信息。使用示例如 下:

```
# 生成根证书ca.crt
sh build_cert.sh -c
# 生成节点证书和私钥node.crt和node.key
# 必须先生成根证书ca.crt,才能生成节点证书和私钥
# 该命令还会生成node.nodeid, 主要用于P2P出错时的程序调试, 可以忽略
sh build_cert.sh -n
# 批量生成节点证书和私钥
# -C后面为数量
sh build_cert.sh -n -C 10
```
1. 若通过build\_wecross.sh脚本生成的项目,那么已自动帮忙配置好了wecross.toml,包括P2P的配 <sup>置</sup>,其中Stub的根目录默认为stubs。

### **4.1.3** <sup>子</sup>配<sup>置</sup>

子配置即每个Stub的配置, 是WeCross跨链业务的核心, 配置了Stub和区块链交互所需的信息, 以及注 <sup>册</sup>了各个链需要参与跨链的资源。WeCross启动后会在wecross.toml中所指定的Stub的根目录下去<sup>遍</sup> <sup>历</sup>所有的一级目录,目录名即为Stub的名字,不同的目录代表不同的链,然后尝试读取每个目录<sup>下</sup> 的stub.toml'文件。

<sup>目</sup>前WeCross支持的Stub类型包括:[FISCO BCOS](https://github.com/FISCO-BCOS/FISCO-BCOS)、[Fabric](https://github.com/hyperledger/fabric)和JDChain

#### **FISCO BCOS**

配置示例如下:

```
[common]
   stub = 'bcos' # stub must be same with directory name
   type = 'BCOS'
[smCrypto]
   # boolean
   enable = false
[account]
   accountFile = 'classpath:/stubs/bcos/
˓→0xa1ca07c7ff567183c889e1ad5f4dcd37716831ca.pem'
   password = '' # if you choose .p12, then password is required
[channelService]
   timeout = 60000 # millisecond
   caCert = 'classpath:/stubs/bcos/ca.crt'
   sslCert = 'classpath:/stubs/bcos/sdk.crt'
   sslKey = 'classpath:/stubs/bcos/sdk.key'
   groupId = 1
   connectionsStr = ['127.0.0.1:20200']
# resources is a list
[[resources]]
   # name cannot be repeated
   name = 'HelloWorldContract'
   type = 'BCOS_CONTRACT'
   contractAddress = '0x8827cca7f0f38b861b62dae6d711efe92a1e3602'
[[resources]]
   name = 'FirstTomlContract'
```

```
type = 'BCOS_CONTRACT'
contractAddress = '0x584ecb848dd84499639fbe2581bfb8a8774b485c'
```
配置方法详见FISCO BCOS Stub配<sup>置</sup>

#### **Fabric**

配置示例如下:

```
[common]
   stub = 'fabric' # stub must be same with directory name
   type = 'FABRIC'
# fabricServices is a list
[fabricServices]
    channelName = 'mychannel'
    orgName = 'Org1'
    mspId = 'Org1MSP'orgUserName = 'Admin'
    orgUserKeyFile = 'classpath:/stubs/fabric/
˓→5895923570c12e5a0ba4ff9a908ed10574b475797b1fa838a4a465d6121b8ddf_sk'
    orgUserCertFile = 'classpath:/stubs/fabric/Admin@org1.example.com-cert.pem'
    ordererTlsCaFile = 'classpath:/stubs/fabric/tlsca.example.com-cert.pem'
    ordererAddress = 'grpcs://127.0.0.1:7050'
[peers]
   [peers.a]
       peerTlsCaFile = 'classpath:/stubs/fabric/tlsca.org1.example.com-cert.pem'
       peerAddress = 'grpcs://127.0.0.1:7051'
    [peers.b]
        peerTlsCaFile = 'classpath:/stubs/fabric/tlsca.org2.example.com-cert.pem'
        peerAddress = 'grpcs://127.0.0.1:9051'
# resources is a list
[[resources]]
   # name cannot be repeated
   name = 'HelloWorldContract'
   type = 'FABRIC_CONTRACT'
   chainCodeName = 'mycc'
   chainLanguage = "go"
   peers=['a','b']
[[resources]]
   name = 'FirstTomlContract'
   type = 'FABRIC_CONTRACT'
   chainLanguage = "qo"chainCodeName = 'cscc'
   peers=['a','b']
```
配置方法详见Fabric Stub配<sup>置</sup>

#### **JDChain**

配置示例如下:

```
[common]
    stub = 'jd' # stub must be same with directory name
    type = 'JDCHAIN'
# jdServices is a list
```

```
[[jdServices]]
    privateKey = '0000000000000000'
    publicKey = '111111111111111'
    password = '222222222222222'
    connectionsStr = '127.0.0.1:18081'
[[jdServices]]
    privateKey = '0000000000000000'
    publicKey = '111111111111111'
    password = '222222222222222'
    connectionsStr = '127.0.0.1:18082'
# resources is a list
[[resources]]
    # name cannot be repeated
    name = 'HelloWorldContract'
    type = 'JDCHAIN_CONTRACT'
    contractAddress = '0x38735ad749aebd9d6e9c7350ae00c28c8903dc7a'
[[resources]]
   name = 'FirstTomlContract'
    type = 'JDCHAIN_CONTRACT'
    contractAddress = '0x38735ad749aebd9d6e9c7350ae00c28c8903dc7a'
```
配置方法详见JDChain Stub配<sup>置</sup>

## **4.2** 控制台

## **4.3 WeCross SDK**

## **4.4 JSON-RPC API**

## **4.5** 脚本介<sup>绍</sup>

为了方便用户使用,WeCross提供了丰富的脚本,所有脚本编译后都位于dist目录,本章节将对这些脚 步做详细介绍。

#### **4.5.1** <sup>启</sup>动脚<sup>本</sup>

<sup>启</sup>动脚本start.sh用于启动WeCross服务,启动过程中的完整信息记录在start.out中。

bash start.sh

成功输出:

```
Wecross start successfully
```
失败输出:

```
WeCross start failed
See logs/error.log for details
```
### **4.5.2** <sup>停</sup>止脚<sup>本</sup>

<sup>停</sup>止脚本stop.sh用于停止WeCross服务。

bash stop.sh

#### **4.5.3** <sup>构</sup>建**WeCross**脚<sup>本</sup>

构建WeCross脚本build\_wecross.sh用于快速部署WeCross,该脚本默认从[GitHub](https://github.com/WeBankFinTech/WeCross)下载master分支 <sup>代</sup>码进行相关环境的搭建。

build\_wecross.sh主要完成的工作包括:下载和编译源码,生成P2P证书,帮助用户完成根配置<sup>文</sup> <sup>件</sup>wecross.toml的配置。

可通过-h查看帮助信息:

```
bash build_wecross.sh -h
Usage:
   -i [Network ID] [IP] [Port] [Port] Init wecross project by wecross network
˓→id, ip, rpc_port and p2p_port, e.g: payment 127.0.0.1 8250 25500
   -f [Network ID] [File] Init wecross project by wecross network
→id and ip&ports file. file should be splited by line "ip rpc_port p2p_port" e.g:
˓→127.0.0.1 8250 25500
   -h Call for help
e.g
   bash build_wecross.sh -i payment 127.0.0.1 8250 25500
```
- **<sup>i</sup>**选项: 用于指定跨链网络标识,RPC监听的IP和端口,以及用于P2P通讯的端口。
- **<sup>f</sup>**选项
	- <sup>参</sup>数包括跨链网络标识和文件名。
	- 用于根据配置文件生成多个WeCross项目,最后输出tar.gz格式的压缩文件。
	- 文件按行分割, 每一行表示一个WeCross项目, 格式为[IP] [Port] [Port], 每行内的项 <sup>使</sup>用空格分割,不可有空行。

<sup>下</sup>面是一个配置文件的例子,每个配置项以空格分隔。

```
192.168.0.1 8250 25500
192.168.0.1 8251 25501
192.168.0.2 8252 25502
192.168.0.3 8253 25503
192.168.0.4 8254 25504
```
如果执行成功,则输出如下信息,生成的五个WeCross项目互为Peer。

```
Create 192.168.0.1-8250-25500.tar.gz successfully
Create 192.168.0.1-8251-25501.tar.gz successfully
Create 192.168.0.2-8252-25502.tar.gz successfully
Create 192.168.0.3-8253-25503.tar.gz successfully
Create 192.168.0.4-8254-25504.tar.gz successfully
Build Wecross successfully
```
### **4.5.4** <sup>创</sup>建**Stubs**配置脚<sup>本</sup>

<sup>创</sup>建Stubs配置脚本create\_stubs\_config.sh用于快速创建各类Stub的配置文件。

<sup>目</sup>前支持的类型包括FISCO BCOS, Fabric, JDChain

build wecross.sh主 要 完 成 的 工 作 包 括 : 创 建 目 录 , 根 据Stub类 型 拷 贝 配 置 示 例 , 然 后 完 成stub.toml的部分配置。

可通过-h查看帮助信息:

```
Usage:
   -a [Root Dir] [[Stub type] [Stub name]] Generate stub configuration by list.
˓→of types and names
                                       Supported types: BCOS, FABRIC, JD
   -b [Root Dir] [Stub name] Generate FISCO BCOS stub
˓→configuration
   -f [Root Dir] [Stub name] Generate FABRIC stub configuration
                                      Generate JDChain stub configuration
   -h Call for help
e.g
   bash create_stubs_config.sh -a stubs BCOS bcoschain FABRIC fabricchain
```
- a选项: 批量生成Stub配置文件。输入Stub根目录, Stub类型和跨链标识的列表。
- **<sup>b</sup>**选项: 生成FISCO BCOS Stub配置文件。输入Stub根目录,以及跨链标识。已帮忙生成了FISCO BCOS的账户文件。
- **<sup>f</sup>**选项: 生成Fabric Stub配置文件。输入Stub根目录,以及跨链标识。
- **<sup>j</sup>**选项: 生成JDChain Stub配置文件。输入Stub根目录,以及跨链标识。

<sup>例</sup>如:

bash create\_stubs\_config.sh -a stubs BCOS bcoschain FABRIC fabricchain JD jdchain

<sup>在</sup>stubs目录下查看目录结构:

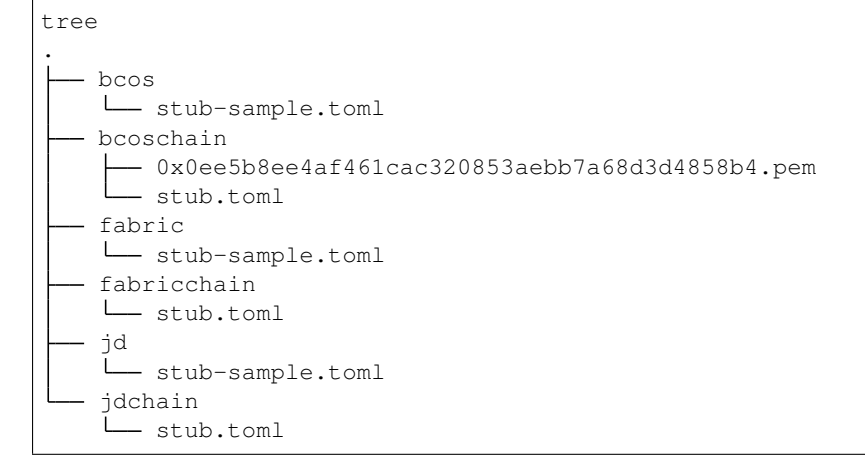

#### **4.5.5** <sup>创</sup>建**P2P**证书脚<sup>本</sup>

创建P2P证书脚本create\_cert.sh用于创建P2P证书文件。WeCross Router之间通讯需要证书用于认 <sup>证</sup>,只有具有相同ca.crt根证书的WeCross Router直接才能建立连接。

可通过-h查看帮助信息:

```
Usage:
   -c contract the contract of the contract of [Optional] generate calcertificate
   -C <number> [Optional] the number of node certificate.
˓→generated, work with '-n' opt, default: 1
  -D <dir>
inductional the callergiate directory,
[Optional] the callergiate directory,
˓→work with '-n', default: './'
   -d <dir> \qquad \qquad [Required] generated target_directory
   -n [Optional] generate node certificate
   -t [Optional] cert.cnf path, default: cert.cnf
   -h [Optional] Help
e.g
   bash create_cert.sh -c -d ./ca
                                                         (continues on next page)
```

```
bash create_cert.sh -n -D ./ca -d ./ca/node
bash create_cert.sh -n -D ./ca -d ./ca/node -C 10
```
- **<sup>c</sup>**选项: 生成ca证书,只有生成了ca证书,才能生成节点证书。
- **<sup>n</sup>**选项: 生成节点证书。
- **<sup>C</sup>**选项: 配合-n,指定生成节点证书的数量。
- **<sup>D</sup>**选项: 配合-n,指定ca证书路径。
- **<sup>d</sup>**选项: <sup>指</sup>定输出目录。
- **<sup>t</sup>**选项: <sup>指</sup>定cert.cnf的路径

## **4.5.6** <sup>创</sup>建**FISCO BCOS**账户脚<sup>本</sup>

脚本create\_bcos\_account.sh用于生成FISCO BCOS的账户。

FISCO BCOS账户文件有两种类型.pem, .p12,其中.p12需要输入口令。

脚本create\_bcos\_account.sh会同时生成两种类型的账户,用户可根据需求选择使用不同的账户。

跨链接入

## <span id="page-26-0"></span>**5.1** 接入**FISCO BCOS**

## **5.1.1 FISCO BCOS**环境搭<sup>建</sup>

FISCO BCOS环境搭建参考部[署](https://fisco-bcos-documentation.readthedocs.io/zh_CN/latest/docs/installation.html#fisco-bcos)文<sup>档</sup>

## **5.1.2 FISCO BCOS stub**配<sup>置</sup>

WeCross配置好之后,默认的conf目录结构如下:

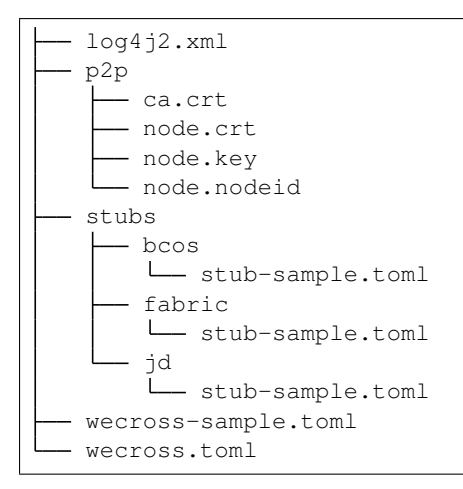

<sup>假</sup>定当前目录在conf,执行如下操作:

cd bcos; cp stub-sample.toml stub.toml

<sup>查</sup>看stub.toml,可以看到文件内容如下:

[common] stub = 'bcos'

```
type = 'BCOS'
[guomi]
   # boolean
   enable = false
[account]
   accountFile = 'classpath:/stubs/bcos/
˓→0xa1ca07c7ff567183c889e1ad5f4dcd37716831ca.pem'
[channelService]
   timeout = 60000 # millisecond
   caCert = 'classpath:/stubs/bcos/ca.crt'
   sslCert = 'classpath:/stubs/bcos/sdk.crt'
   sslKey = 'classpath:/stubs/bcos/sdk.key'
   groupId = 1
   connectionsStr = ['127.0.0.1:20200']
# resources is a list
[[resources]]
   # name cannot be repeated
   name = 'HelloWorldContract'
   type = 'BCOS_CONTRACT'
   contractAddress = '0x8827cca7f0f38b861b62dae6d711efe92a1e3602'
[[resources]]
   name = 'FirstTomlContract'
   type = 'BCOS_CONTRACT'
   contractAddress = '0x8827cca7f0f38b861b62dae6d711efe92a1e3602'
```
[account]:发送交易的账户信息。 accountFile:发送交易的账户信息,账户产生请参考[账](https://fisco-bcos-documentation.readthedocs.io/zh_CN/latest/docs/manual/account.html)户创<sup>建</sup>

[channelService]:连接的FISCO BCOS的节点信息配置。 timeout:连接超时时间,单位毫秒。 caCert:链证书,证书和私钥相关的文件是从FISCO BCOS链中拷贝。 sslCert:SDK证书,证书<sup>和</sup> 私钥相关的文件是从FISCO BCOS链中拷贝。 sslKey:SDK私钥, 证书和私钥相关的文件是从FISCO BCOS链中拷贝。 groupId:groupId。 connectionsStr:连接节点的地址,多个地址使用,分隔。

[[resources]]: 配置资源相关信息,包括资源名称,类型,合约地址等。

name:资源名称,需要唯一。 type:类型,默认都是BCOS\_CONTRACT。 contractAddress:合约地 址。

## **5.2** 接入**Fabric**

## **5.2.1 Fabric**环境搭<sup>建</sup>

**5.2.2** <sup>前</sup>置准备工<sup>作</sup>

**docker**安装

#### **centos**环境下**docker**安装

docker安装需要满足内核版本不低于3.10。

#### <sup>卸</sup>载旧版<sup>本</sup>

sudo yum remove docker docker-common docker-selinux docker-engine

#### 安装依赖

sudo yum install -y yum-utils device-mapper-persistent-data lvm2

### 设置**yum**源

sudo yum-config-manager --add-repo https://download.docker.com/linux/centos/ ˓<sup>→</sup>docker-ce.repo

#### 安装**docker**

sudo yum install docker-ce

#### 启动**docker**

service docker start

#### **ubuntu**环境下**docker**安装

#### <sup>卸</sup>载旧版<sup>本</sup>

sudo apt-get remove docker docker-engine docker-ce docker.io

#### <sup>更</sup>新**apt**包索引

sudo apt-get update

#### 安装**HTTPS**依赖库

```
sudo apt-get install -y apt-transport-https ca-certificates curl software-
˓→properties-common
```
### 添加**Docker**官方的**GPG**密钥

curl -fsSL https://download.docker.com/linux/ubuntu/gpg | sudo apt-key add -

#### 设置**stable**存储库

```
sudo add-apt-repository "deb [arch=amd64] https://download.docker.com/linux/ubuntu
˓→$(lsb_release -cs) stable"
```
#### <sup>更</sup>新**apt**包索引

sudo apt-get update

#### <sup>安</sup>装最新版本的**Docker-ce**

sudo apt-get install -y docker-ce

#### 启动**docker**

service docker start

#### **docker-compose**安装

#### 安装**docker-compose**

```
sudo curl -L "https://github.com/docker/compose/releases/download/1.18.0/docker-
˓→compose-$(uname -s)-$(uname -m)" -o /usr/local/bin/docker-compose
sudo chmod +x /usr/local/bin/docker-compose
sudo ln -s /usr/local/bin/docker-compose /usr/bin/docker-compose
```
#### <sup>查</sup>看**docker-compose**版<sup>本</sup>

```
docker-compose --version
docker-compose version 1.18.0, build 8dd22a9
```
#### **go**安装

go版本需要1.11以上。

#### 安装**go**

```
wget https://dl.google.com/go/go1.11.5.linux-amd64.tar.gz
sudo tar zxvf go1.11.5.linux-amd64.tar.gz -C /usr/local
```
#### <sup>环</sup>境变量配<sup>置</sup>

#### <sup>创</sup>建文件夹和软<sup>链</sup>

 $cd \sim$ mkdir /data/go ln -s /data/go go

#### <sup>修</sup>改环境变量

sudo vim /etc/profile

<sup>添</sup>加如下内容:

```
export PATH=$PATH:/usr/local/go/bin
export GOROOT=/usr/local/go
export GOPATH=/home/app/go/
export PATH=$PATH:$GOROOT/bin
```
<sup>修</sup>改完成后,执行如下操作:

```
source /etc/profile
```
#### <sup>确</sup>认**go**环境安装成<sup>功</sup>

新增helloworld.go文件, 内容如下:

```
package main
import "fmt"
func main() {
fmt.Println("hello world.")
}
```
运行helloworld.go文件

go run helloworld.go

#### 如果安装和配置成功,将输出:

hello world.

#### **Fabric**链搭<sup>建</sup>

<sup>目</sup>录准备

```
cd \simmkdir go/src/github.com/hyperledger -p
cd go/src/github.com/hyperledger
```
#### 源码下载

```
git clone -b release-1.4 https://github.com/hyperledger/fabric.git
git clone -b release-1.4 https://github.com/hyperledger/fabric-samples.git
```
#### 源码编译

```
cd ~/go/src/github.com/hyperledger/fabric
make release
```
#### <sup>环</sup>境变量修<sup>改</sup>

sudo vi /etc/profile <sup>新</sup>增如下一<sup>行</sup>

export PATH=\$PATH:\$GOPATH/src/github.com/hyperledger/fabric/release/linux- ˓<sup>→</sup>amd64/bin

#### <sup>修</sup>改完成后执<sup>行</sup>

source /etc/profile

#### 节点启动

cd ~/go/src/github.com/hyperledger/fabric-samples/first-network ./byfn.sh up

#### 验<sup>证</sup>

#### 执行如下命令,进入容<sup>器</sup>

sudo docker exec -it cli bash

进入操作界面,执行如下命令:

```
peer chaincode query -C mychannel -n mycc -c '{"Args":["query","a"]}'
   peer chaincode invoke -o orderer.example.com:7050 --tls true --cafile /opt/
˓→gopath/src/github.com/hyperledger/fabric/peer/crypto/ordererOrganizations/
˓→example.com/orderers/orderer.example.com/msp/tlscacerts/tlsca.example.com-cert.
˓→pem -C mychannel -n mycc --peerAddresses peer0.org1.example.com:7051 --
˓→tlsRootCertFiles /opt/gopath/src/github.com/hyperledger/fabric/peer/crypto/
˓→peerOrganizations/org1.example.com/peers/peer0.org1.example.com/tls/ca.crt --
˓→peerAddresses peer0.org2.example.com:9051 --tlsRootCertFiles /opt/gopath/src/
˓→github.com/hyperledger/fabric/peer/crypto/peerOrganizations/org2.example.com/
˓→peers/peer0.org2.example.com/tls/ca.crt -c '{"Args":["invoke","b","a","1"]}'
   peer chaincode query -C mychannel -n mycc -c '{"Args":["query","a"]}'
```
### **5.2.3 Fabric stub**配<sup>置</sup>

WeCross配置好之后,默认的conf目录结构如下:

```
log4j2.xml
p2p
   ca.crt
   - node.crt
   - node.key
   - node.nodeid
stubs
  - bcos
```

```
L<sub>stub-sample.toml</sub>
    fabric
    stub-sample.toml
    jd
    stub-sample.toml
wecross-sample.toml
wecross.toml
```
假定当前目录在conf,执行如下操作:

cd fabric; cp stub-sample.toml stub.toml

<sup>查</sup>看stub.toml,可以看到文件内容如下:

```
[common]
   stub = 'fabric'
   type = 'FABRIC'
# fabricServices is a list
[fabricServices]
    channelName = 'mychannel'
    orgName = 'Org1'
    mspId = 'Org1MSP'
    orgUserName = 'Admin'
    orgUserKeyFile = 'classpath:/fabric/
˓→5895923570c12e5a0ba4ff9a908ed10574b475797b1fa838a4a465d6121b8ddf_sk'
    orgUserCertFile = 'classpath:/fabric/Admin@org1.example.com-cert.pem'
    ordererTlsCaFile = 'classpath:/fabric/tlsca.example.com-cert.pem'
    ordererAddress = 'grpcs://127.0.0.1:7050'
[peers]
   [peers.a]
       peerTlsCaFile = 'classpath:/fabric/tlsca.org1.example.com-cert.pem'
       peerAddress = 'grpcs://127.0.0.1:7051'
   [peers.b]
        peerTlsCaFile = 'classpath:/fabric/tlsca.org2.example.com-cert.pem'
        peerAddress = 'grpcs://127.0.0.1:9051'
# resources is a list
[[resources]]
   # name cannot be repeated
   name = 'HelloWorldContract'
   type = 'FABRIC_CONTRACT'
   chainCodeName = 'mycc'
   chainLanguage = "qo"peers=['a','b']
```
<sup>再</sup> <sup>讲</sup> <sup>述</sup> 配 <sup>置</sup> <sup>文</sup> <sup>件</sup> 配 <sup>置</sup> <sup>之</sup> <sup>前</sup> , <sup>需</sup> <sup>要</sup> <sup>讲</sup> <sup>述</sup> <sup>下</sup>fabric<sup>的</sup> <sup>交</sup> <sup>易</sup> <sup>运</sup> <sup>行</sup> <sup>过</sup> 程 :

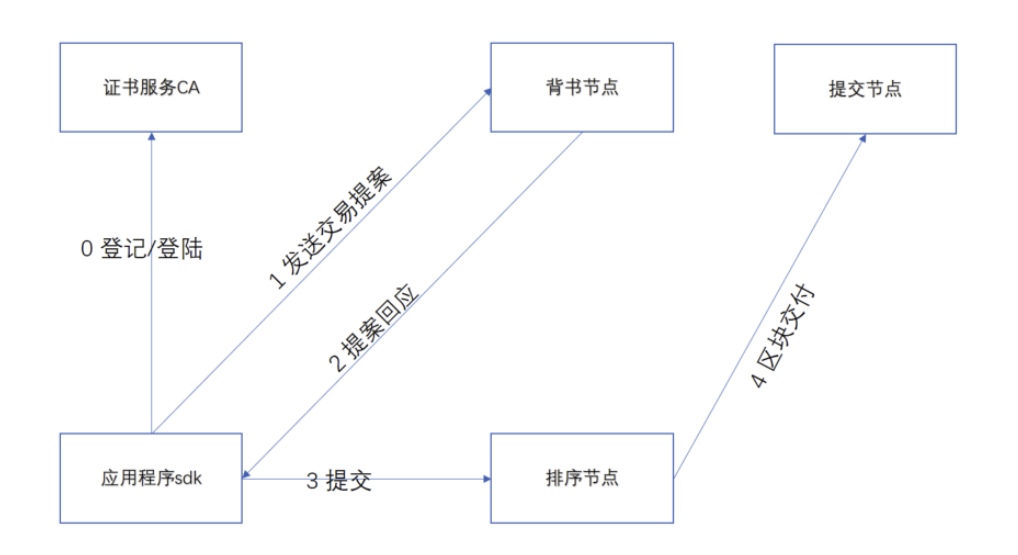

#### <sup>易</sup>流程

[fabricServices]:配置的是fabric的用户证书以及连接的order节点信息。 channelName:channel<sup>名</sup> <sup>称</sup> , 每 <sup>个</sup>Channel<sup>之</sup> <sup>间</sup> <sup>是</sup> <sup>相</sup> <sup>互</sup> <sup>隔</sup> <sup>离</sup> 。 orgName:机 构 <sup>名</sup> <sup>称</sup> , <sup>使</sup> 用 <sup>默</sup> <sup>认</sup> 即 可 。 mspId:<sup>使</sup> 用 <sup>默</sup> <sup>认</sup> 即 可 。 orgUserName:机 构 用 户 <sup>名</sup> <sup>称</sup> , <sup>使</sup> 用 <sup>默</sup> <sup>认</sup> 即 可 。 <sup>也</sup> <sup>可</sup> <sup>以</sup> 配 <sup>置</sup> 成User1, 配 <sup>置</sup> 不 一 <sup>样</sup> <sup>会</sup> 影 <sup>响</sup>orgUserKeyFile和orgUserCertFile配 <sup>置</sup> 。 orgUserKeyFile:用 户 <sup>私</sup> <sup>钥</sup> <sup>文</sup> <sup>件</sup> , 如 <sup>果</sup>orgUserName为Admin<sup>则</sup> 此 <sup>文</sup> <sup>件</sup> <sup>的</sup> <sup>源</sup> <sup>路</sup> 径 <sup>为</sup>\$GOPATH/src/github.com/hyperledger/ fabric-samples/first-network/crypto-config/peerOrganizations/org1.example. com/users/Admin@org1.example.com/msp/keystore/\*\_sk, 如 <sup>果</sup> <sup>为</sup>User1, <sup>则</sup> 此 <sup>文</sup> <sup>件</sup> <sup>的</sup> <sup>源</sup> <sup>路</sup> 径 <sup>为</sup>\$GOPATH/src/github.com/hyperledger/fabric-samples/first-network/ crypto-config/peerOrganizations/org1.example.com/users/User1@org1.example. com/msp/keystore/\*\_sk ordererTlsCaFile:<sup>连</sup> <sup>接</sup> <sup>的</sup>order<sup>节</sup> <sup>点</sup> <sup>的</sup> <sup>证</sup> <sup>书</sup> 。 <sup>上</sup> <sup>述</sup> 搭 <sup>链</sup> 生 成 <sup>的</sup> <sup>证</sup> <sup>书</sup> <sup>路</sup> 径 <sup>为</sup>\$GOPATH/src/github.com/hyperledger/fabric-samples/first-network/ crypto-config/ordererOrganizations/example.com/tlsca/tlsca.example. com-cert.pem。 orgUserCertFile:用 户 <sup>私</sup> <sup>钥</sup> <sup>文</sup> <sup>件</sup> , 如 <sup>果</sup>orgUserName为Admin<sup>则</sup> 此 <sup>文</sup> <sup>件</sup> <sup>的</sup> <sup>源</sup> <sup>路</sup> 径 <sup>为</sup>\$GOPATH/src/github.com/hyperledger/fabric-samples/first-network/ crypto-config/peerOrganizations/org1.example.com/users/Admin@org1.example. com/msp/signcerts/Admin@org1.example.com-cert.pem, 如 <sup>果</sup> <sup>为</sup>User1, <sup>则</sup> 此 <sup>文</sup> <sup>件</sup> <sup>的</sup> <sup>源</sup> <sup>路</sup> 径 <sup>为</sup>\$GOPATH/src/github.com/hyperledger/fabric-samples/first-network/ crypto-config/peerOrganizations/org1.example.com/users/User1@org1.example. com/msp/signcerts/User1@org1.example.com-cert.pem ordererTlsCaFile:连 接 <sup>的</sup>order<sup>节</sup> <sup>点</sup> <sup>的</sup> <sup>证</sup> <sup>书</sup> 。 <sup>上</sup> <sup>述</sup> 搭 <sup>链</sup> 生 成 <sup>的</sup> <sup>证</sup> <sup>书</sup> <sup>路</sup> 径 <sup>为</sup>\$GOPATH/src/github.com/hyperledger/ fabric-samples/first-network/crypto-config/ordererOrganizations/example. com/tlsca/tlsca.example.com-cert.pem。 ordererAddress:连接的order节点的地址,默认 将ordererAddress中127.0.0.1替换为实际ip地址的即可。

[peers]:用于配置背书节点集合信息,包括证书文件和地址。默认将peerAddress中127.0.0.1替<sup>换</sup> <sup>为</sup>实际ip地址的即可,上述搭链的证书路径分别为\$GOPATH/src/github.com/hyperledger/ fabric-samples/first-network//crypto-config/peerOrganizations/org1. example.com/tlsca/tlsca.org1.example.com-cert.pem和\$GOPATH/src/github.com/ hyperledger/fabric-samples/first-network//crypto-config/peerOrganizations/ org2.example.com/tlsca/tlsca.org2.example.com-cert.pem。

[[resources]]:用于配置合约信<sup>息</sup> [fabricServices]配置的是fabric的用户证书以及连接的order节点<sup>信</sup> 息。 channelName: channel名称, 每个Channel之间是相互隔离。 orgName: 机构名称, 使用默认即 可。 mspId: 使用默认即可。 orgUserName: 机构用户名称, 使用默认即可。也可以配置成User1, 配置不一样会影响orgUserKeyFile和orgUserCertFile配置。 orgUserKeyFile:用户私钥<sup>文</sup> <sup>件</sup>,如果orgUserName为Admin则此文件的源路径为\$GOPATH/src/github.com/hyperledger/ fabric-samples/first-network/crypto-config/peerOrganizations/org1.example.

**30 Chapter 5.** 跨链接入

fabric交

com/users/Admin@org1.example.com/msp/keystore/\*\_sk, 如 <sup>果</sup> <sup>为</sup>User1, <sup>则</sup> 此 <sup>文</sup> <sup>件</sup> <sup>的</sup> <sup>源</sup> <sup>路</sup> 径 <sup>为</sup>\$GOPATH/src/github.com/hyperledger/fabric-samples/first-network/ crypto-config/peerOrganizations/org1.example.com/users/User1@org1.example. com/msp/keystore/\*\_sk ordererTlsCaFile: 连接的order节点的证书。上述搭链生成的 <sup>证</sup> <sup>书</sup> <sup>路</sup> 径 <sup>为</sup>\$GOPATH/src/github.com/hyperledger/fabric-samples/first-network/ crypto-config/ordererOrganizations/example.com/tlsca/tlsca.example. com-cert.pem。 orgUserCertFile: 用 户 <sup>私</sup> <sup>钥</sup> <sup>文</sup> <sup>件</sup> , 如 <sup>果</sup>orgUserName为Admin<sup>则</sup> 此 <sup>文</sup> <sup>件</sup> <sup>的</sup> <sup>源</sup> <sup>路</sup> 径 <sup>为</sup>\$GOPATH/src/github.com/hyperledger/fabric-samples/first-network/ crypto-config/peerOrganizations/org1.example.com/users/Admin@org1.example. com/msp/signcerts/Admin@org1.example.com-cert.pem, 如 <sup>果</sup> <sup>为</sup>User1, <sup>则</sup> 此 <sup>文</sup> <sup>件</sup> <sup>的</sup> <sup>源</sup> <sup>路</sup> 径 <sup>为</sup>\$GOPATH/src/github.com/hyperledger/fabric-samples/first-network/ crypto-config/peerOrganizations/org1.example.com/users/User1@org1.example. com/msp/signcerts/User1@org1.example.com-cert.pem ordererTlsCaFile: 连 接 <sup>的</sup>order<sup>节</sup> <sup>点</sup> <sup>的</sup> <sup>证</sup> <sup>书</sup> 。 <sup>上</sup> <sup>述</sup> 搭 <sup>链</sup> 生 成 <sup>的</sup> <sup>证</sup> <sup>书</sup> <sup>路</sup> 径 <sup>为</sup>\$GOPATH/src/github.com/hyperledger/ fabric-samples/first-network/crypto-config/ordererOrganizations/example. com/tlsca/tlsca.example.com-cert.pem。 ordererAddress:连接的order节点的地址,默 <sup>认</sup>将ordererAddress中127.0.0.1替换为实际ip地址的即可。

[peers]:用于配置背书节点集合信息,包括证书文件和地址。默认将peerAddress中127.0.0.1替<sup>换</sup> <sup>为</sup>实际ip地址的即可,上述搭链的证书路径分别为\$GOPATH/src/github.com/hyperledger/ fabric-samples/first-network//crypto-config/peerOrganizations/org1. example.com/tlsca/tlsca.org1.example.com-cert.pem和\$GOPATH/src/github.com/ hyperledger/fabric-samples/first-network//crypto-config/peerOrganizations/ org2.example.com/tlsca/tlsca.org2.example.com-cert.pem。

[[resources]]:用于配置合约信<sup>息</sup>

name:资源名称,需要唯一。

type:类型,默认都是FABRIC\_CONTRACT。

chainCodeName:chainCode名称,由链码初始化时指定。

chainLanguage:合约代码的开发语言, 当前包括go,node,java; 分别代表go, nodejs和java语言。 peers: <sup>背</sup>书节点列表,必须是[peers]的子集。

## **5.3** 接入**JDChain**

## **5.3.1 JDChain**逻辑架构图

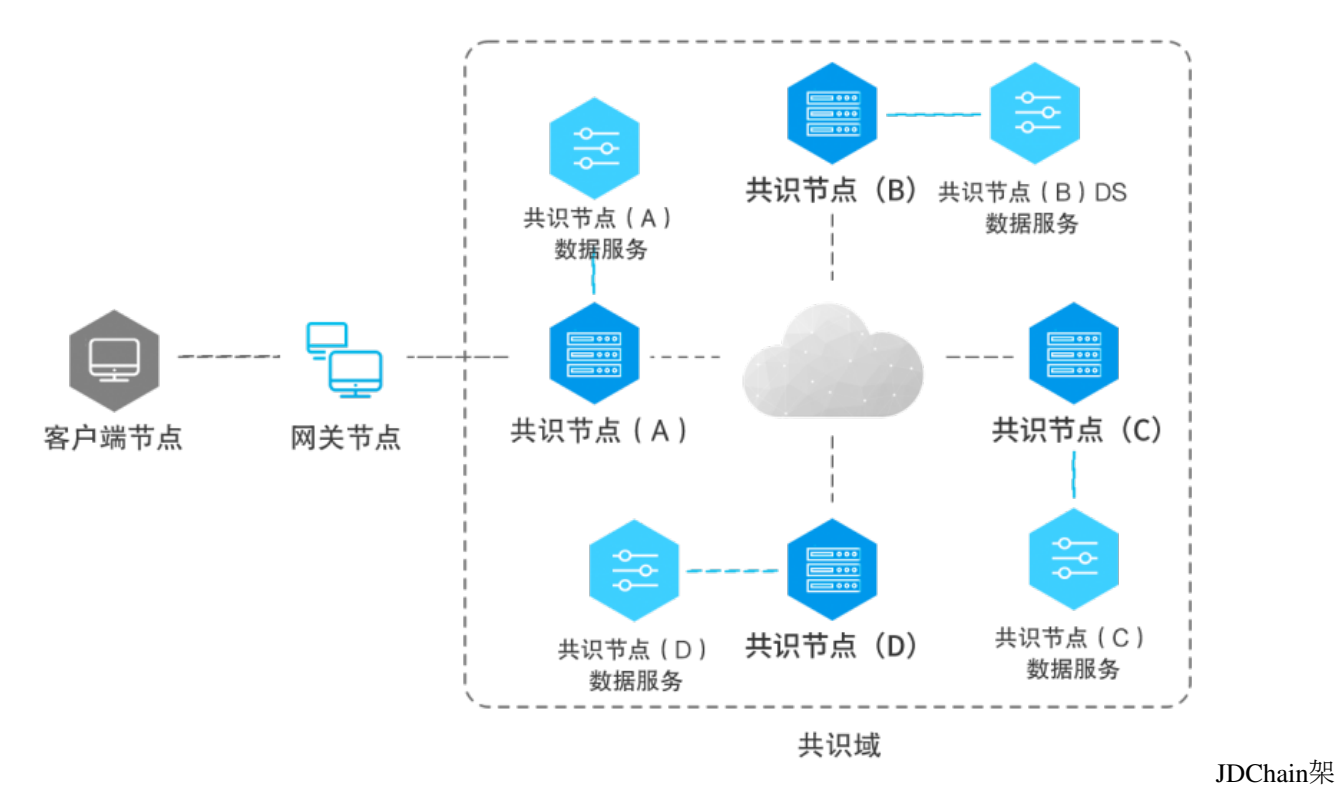

构图

## **5.3.2 JDChain**部署流程

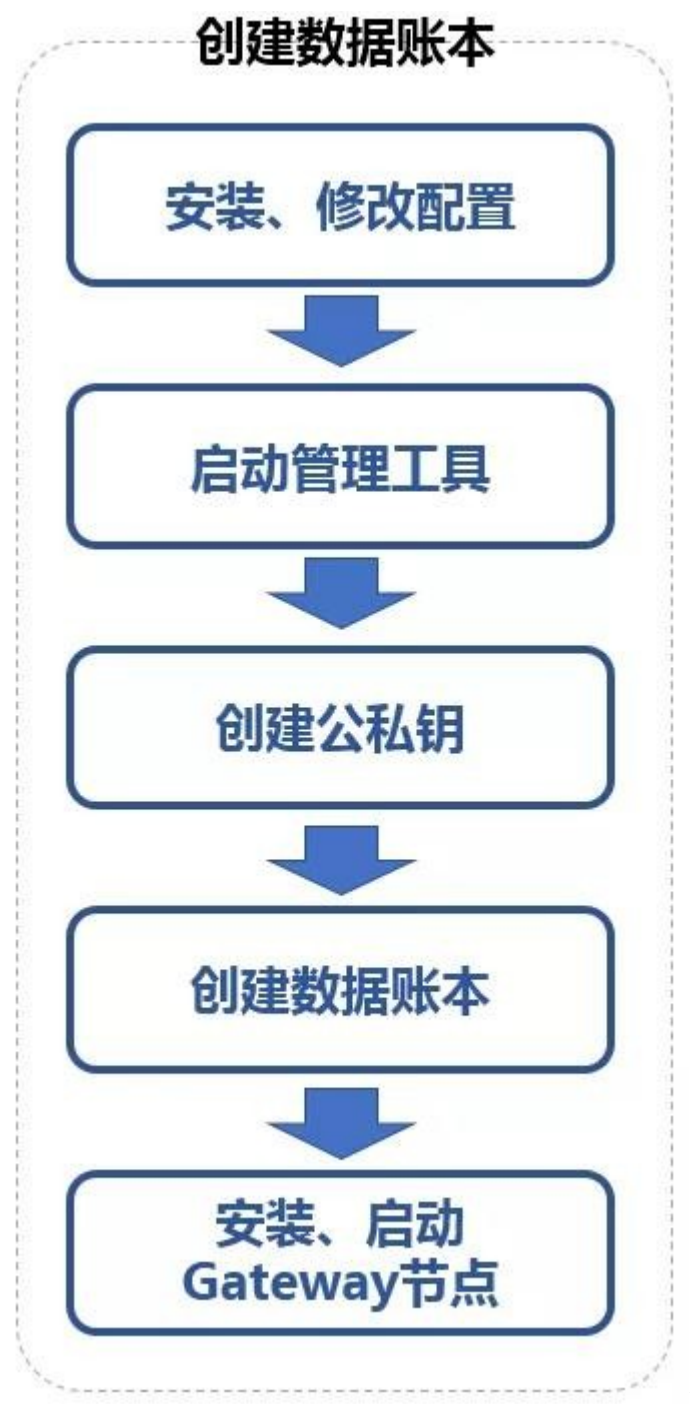

JDChain部署流程

为简化部署条件、方便开发者学习,我们的示例使用一台服务器进行部署演示,因此我们将4个共识节 点的端口进行如下约定: 管理工具的端口定义分别为: 8000/8001/8002/8003 peer节点的启动端口定义 <sup>为</sup>:7080/7081/7082/7083 <sup>请</sup>确保上述端口没有被占用。

### 附件下载和解压

```
mkdir ~/jdchain
cd ~/jdchain
wget http://storage.jd.com/jd.block.chain/jdchain-peer-1.1.0.RELEASE.zip
mkdir ~/jdchain/peer0/
```

```
mkdir ~/jdchain/peer1/
mkdir ~/jdchain/peer2/
mkdir ~/jdchain/peer3/
unzip jdchain-peer-1.1.0.RELEASE.zip -d ~/jdchain/peer0/
unzip jdchain-peer-1.1.0.RELEASE.zip -d ~/jdchain/peer1/
unzip jdchain-peer-1.1.0.RELEASE.zip -d ~/jdchain/peer2/
unzip jdchain-peer-1.1.0.RELEASE.zip -d ~/jdchain/peer3/
```
#### <sup>修</sup>改**manager**和**peer**监听端<sup>口</sup>

#### <sup>修</sup>改**manager**监听端<sup>口</sup>

分别针对~/jdchain/peer1/ ~/jdchain/peer2/ ~/jdchain/peer3/目录下manager-startup.sh文件修改监听端口,<sup>分</sup> 别修改为8001,8002,8003

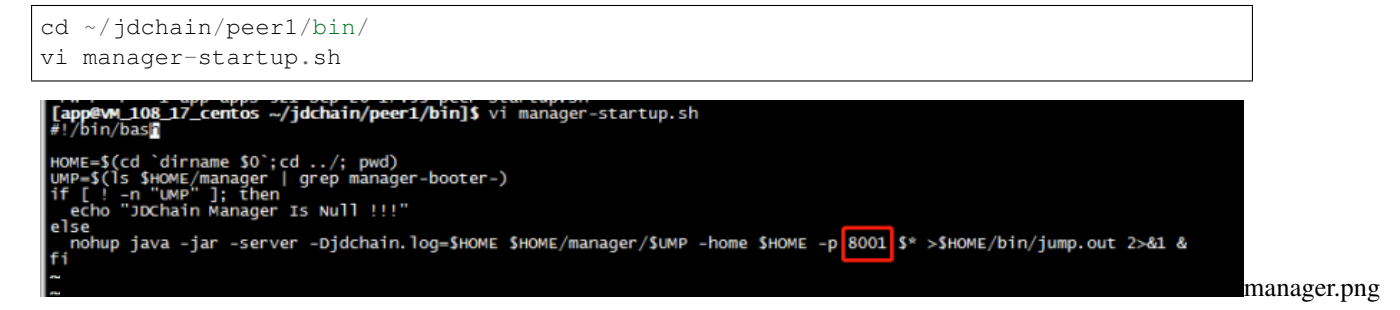

#### <sup>修</sup>改**peer**监听端<sup>口</sup>

分别针对~/jdchain/peer1/ ~/jdchain/peer2/ ~/jdchain/peer3/目录下peer-startup.sh文件修改监听端口,分别<sup>改</sup> 为7081,7082,7083

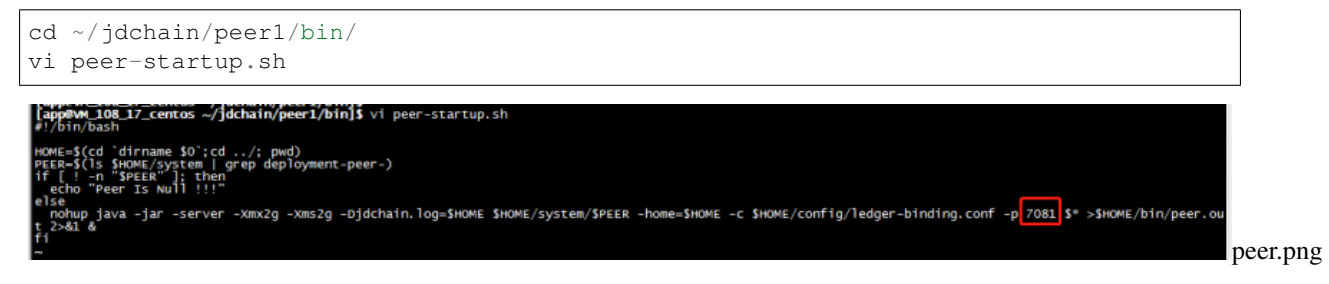

#### <sup>启</sup>动管理端

<sup>四</sup>个节点对应端口的管理工具,例如:http://192.168.0.1:8000(请自行替换对应ip和端口)

<sup>通</sup>过如下命令启动管理端

```
cd ~/jdchain/peer0/bin
sh manager-startup.sh
cd ~/jdchain/peer1/bin
sh manager-startup.sh
cd ~/jdchain/peer2/bin
sh manager-startup.sh
cd ~/jdchain/peer3/bin
sh manager-startup.sh
```
启动完成后, 可以看到服务器新增了8000~8003的端口监听。同时可以使用 tail -f jump.out查看日志。<br>- **[app@vm\_108\_17\_centos <sub>\_</sub>\_/jdchain/peer0/bin]\$** netstat -pan|grep -i listen|grep 800 ∙0/hin]\$  $it$  all.) to see wou1d **LISTEN** O  $0.0.0.0$ :\* **LISTEN** ava ŏ ŏ. Ω  $0:8002$  $0.0.0:$ **ISTEN** ava  $0:$ O  $\Omega$  $\Omega$  $\Omega$ 8003 0.  $0.0$ **I TSTEN** iava jdchain/peer0/bin]\$ **@WM 108 17 centos** manager\_port.png 创建公私钥

分别登录四个节点对应端口的管理工具,例如: http://192.168.0.1:8000 (请自行替换对应ip和端口) <sup>点</sup> <sup>击</sup> <sup>左</sup> <sup>侧</sup> <sup>菜</sup> <sup>单</sup> : <sup>公</sup> <sup>私</sup> <sup>钥</sup> 管 <sup>理</sup>→生 成 <sup>公</sup> <sup>私</sup> <sup>钥</sup> 。 <sup>在</sup> 弹 <sup>出</sup> <sup>的</sup> 界 <sup>面</sup> <sup>中</sup> <sup>填</sup> <sup>写</sup> <sup>相</sup> <sup>关</sup> <sup>信</sup> <sup>息</sup> :

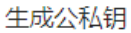

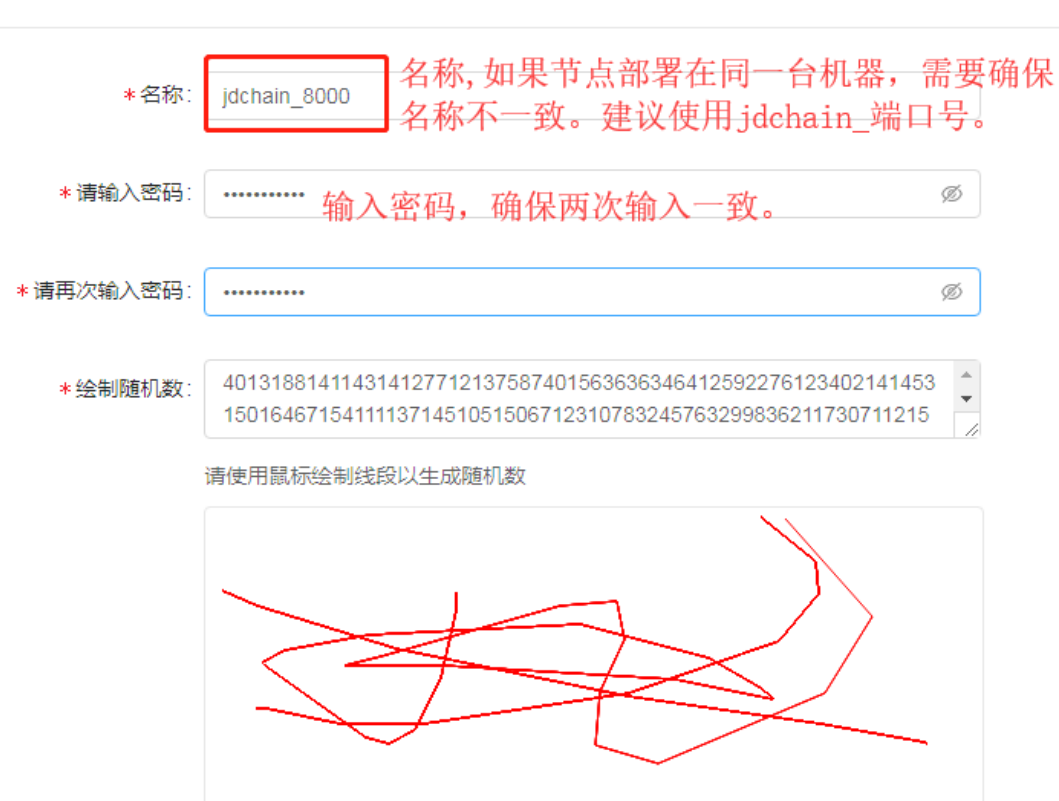

generate\_ppk.png

 $\times$ 

#### <sup>账</sup>本初始<sup>化</sup>

<sup>创</sup>建数据账本时,四个节点需要指定其中一个作为协调方,发起账本的创建。另外三个作为参与方,<sup>接</sup> 受协调方的邀请码,共同创建数据账本。

<sup>点</sup>击左侧菜单:账本→初始化账本。

<sup>四</sup>个节点都配置完成后,请确保四个peer节点的配置均无误的前提下,在尽可能短的时间内同时点击界 <sup>面</sup>下方的"保存配置信息"按钮。

<sup>协</sup>调方配置信息参考如下:

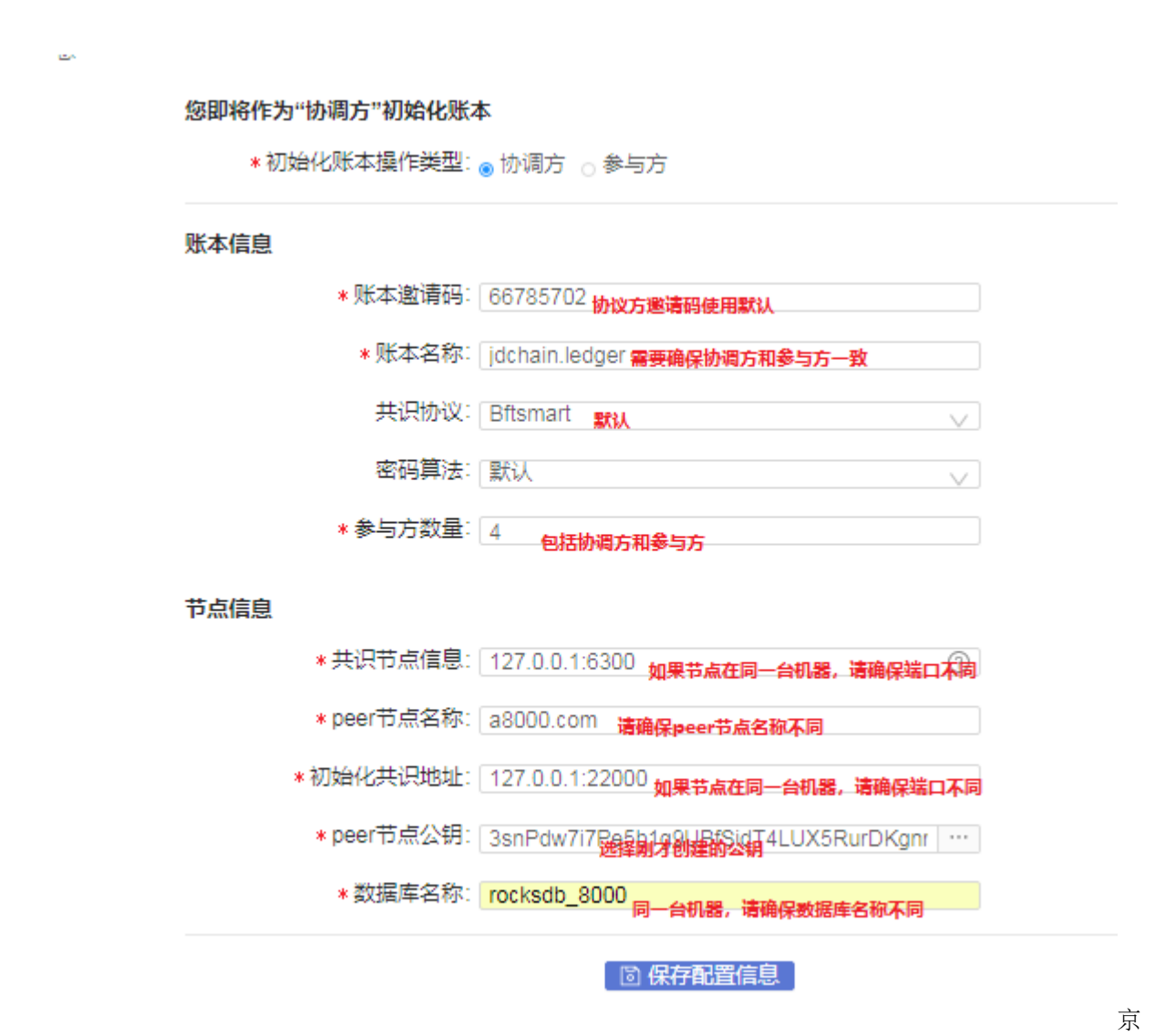

<sup>东</sup>链协调方.png <sup>参</sup>与配置信息参考如下:

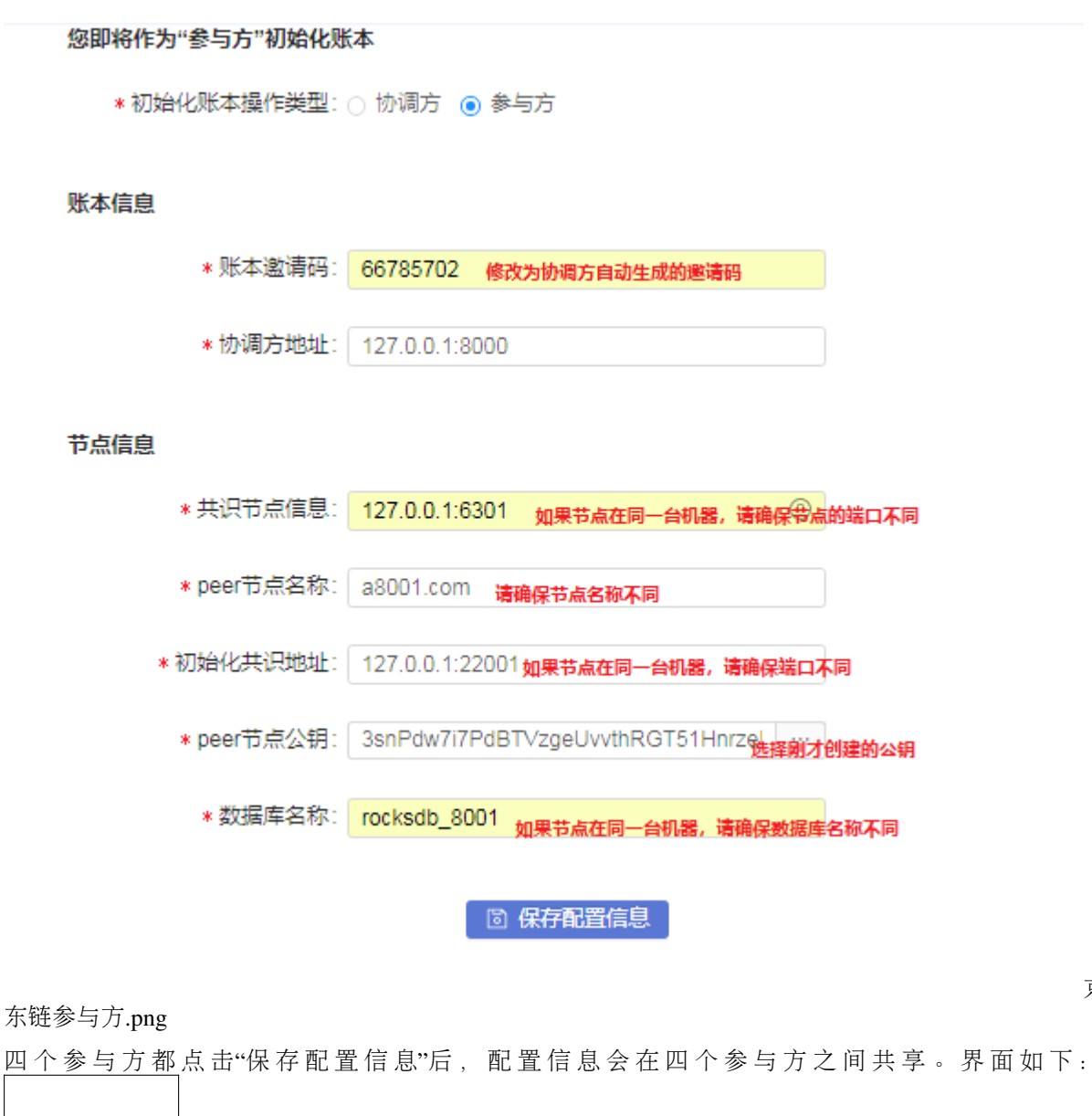

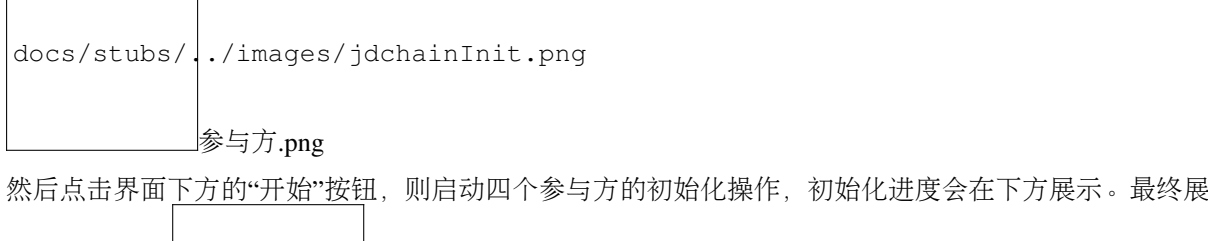

docs/stubs/../images/jdchainSave.png

<sup>示</sup>界面如下: 启动前.png

然后点击菜单:账本→查看账本,刚生成的账本会在内容区展示。点击其中的"启动节点"按钮,即可启 动peer节点(见下图)。

京

docs/stubs/../images/jdchainLoad.png

启动后.png

<sup>启</sup>动无误后,状态展示为:已启动→已加载。

#### 安装和启动**Gateway**节点

#### 附件下载和解压

```
cd ~/jdchain
wget http://storage.jd.com/jd.block.chain/jdchain-gateway-1.1.0.RELEASE.zip
mkdir ~/jdchain/gateway/
unzip jdchain-gateway-1.1.0.RELEASE.zip -d ~/jdchain/gateway/
```
#### 配置文件修<sup>改</sup>

gateway的配置需要配置3个东西, 公钥, 私钥, 以及加密后的密码。公钥, 私钥可以通过管理端查看。 <sup>加</sup>密后的口令查看命令如下:

```
cat ~/jdchain/peer0/config/keys/*.pwd
『网关的HTTP服务地址,建议直接使用0.0.0.0;<br>http.host=0.0.0.0<br>#网关的HTTP服务端口;<br>http.port=8081<br>#M关的HTTP服务临刊处监狱,消1是为18081<br>#http.context-path=
  "共识节点的服务地址(与该网关节点连接的Peer节点的IP地址);<br>peer.host=127.0.0.1<br>共识节点的服务端口(与该网关节点连接的Peer节点的端口);<br>#共识节点的服务端口(与该网关节点连接的Peer节点的端口);<br>#共识节点的服务是否启用安全证书;<br>#共识节点的服务提供解析器<br>Pet:secure=false 供解析器<br>Pet:smart共识Provider; com.jd.blockchain.consensus.
 "数据检索服务对应URL, 格式, http://{ip}:{port}, 例如, http://127.0.0.1:10001<br>#若该值不配置或配置不正确, 则浏览器模糊查询部分无法正常显示<br>#数据检索服务模块 (Argus) 需单独部署, 若不部署其他功能仍可正常使用<br>data.retrieval.url=http://127.0.0.1:10001<br>schema.retrieval.url=http://192.168.151.4
 #默认公钥的内容(BaseS8编码数据):<br>Keys.default.pubkey- <mark>1. 直公開</mark><br>#默认私钥的路径: 在 pk-path<br>Keys.default.privkey-path=<br>Keys.default.privkey-path=<br>#默认私钥的内容(加適的Base<sup>58编码</sup>数据): 在 pk-path 和 pk 之间必须设置其一:<br>#默认私钥的解码感码:
       :认私钥的解码密码:<br>s.default.privkey-password=
                                                                                 配置密码
```
配置完成之后,启动gateway。

cd ~/jdchain cd /home/app/jdchain/gateway/bin sh startup.sh

通过web页面访问区块链浏览器,格式为: http://192.168.0.1:18081, (请自行替换对应ip和端口)。界

gateway.png

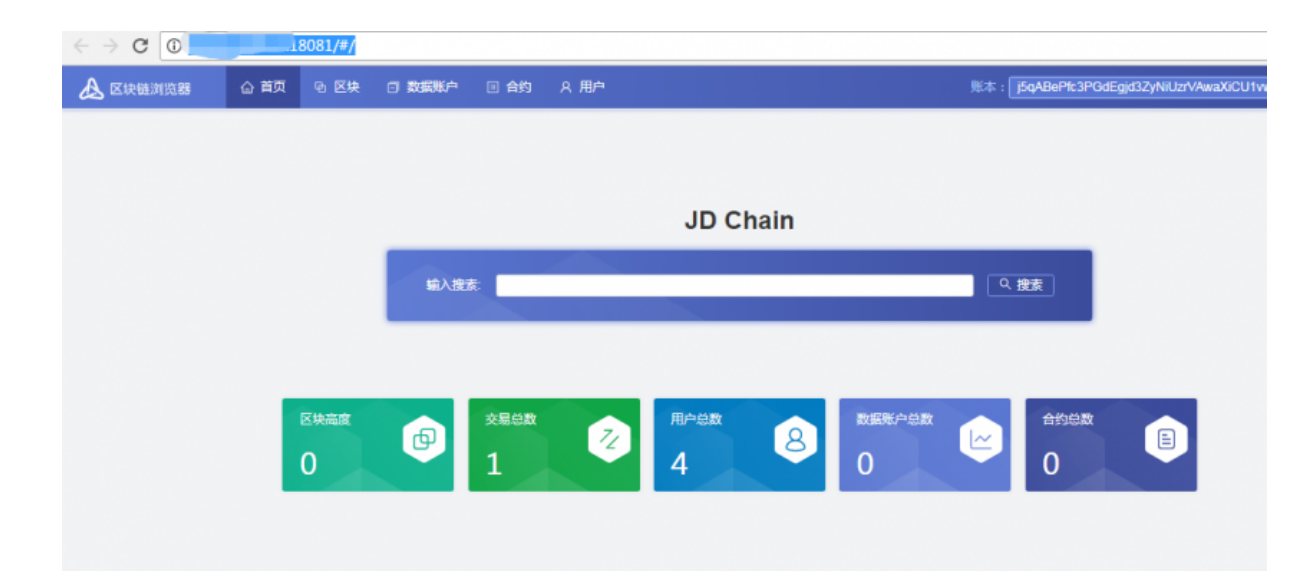

<sup>面</sup>如下: <sup>浏</sup> 览器.png

## **5.3.3 JDChain stub**配<sup>置</sup>

WeCross配置好之后,默认的conf目录结构如下:

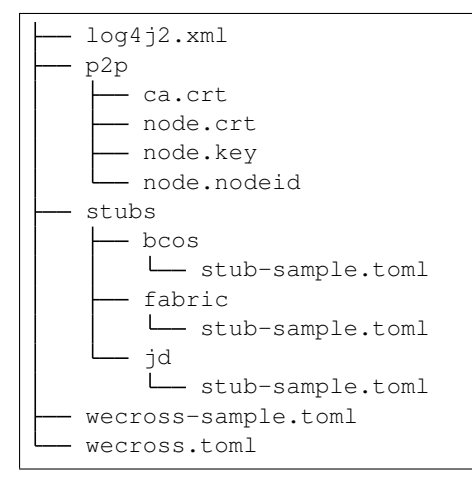

假定当前目录在conf,执行如下操作:

cd jd; cp stub-sample.toml stub.toml

查看stub.toml,可以看到文件内容如下:

```
[common]
   stub = 'jd'
   type = 'JDCHAIN'
# jdServices is a list
[[jdServices]]
    privateKey = '0000000000000000'
    publicKey = '111111111111111'
    password = '222222222222222'
    connectionsStr = '127.0.0.1:18081'
[[jdServices]]
```

```
privateKey = '0000000000000000'
    publicKey = '111111111111111'
    password = '222222222222222'
    connectionsStr = '127.0.0.1:18082'
# resources is a list
[[resources]]
   # name cannot be repeated
   name = 'HelloWorldContract'
   type = 'JDCHAIN_CONTRACT'
   contractAddress = '0x38735ad749aebd9d6e9c7350ae00c28c8903dc7a'
[[resources]]
   name = 'FirstTomlContract'
   type = 'JDCHAIN_CONTRACT'
   contractAddress = '0x38735ad749aebd9d6e9c7350ae00c28c8903dc7a'
```
[[jdServices]]: 配置的是WeCross连接的JDChain的gateway配置信息, 包括gateway连接 的JDChain的公私钥以及密码。 privateKey: 配置JDChain节点的私钥, 搭链过程中的生成的私钥。 publicKey: 配置JDChain节点的公钥,搭链过程中的生成的公钥。 password: 密码,搭链过程输入 的密码。 connectionsStr: gateway地址。

[[resources]]: 配置资源相关信息,包括资源名称,类型,合约地址等。

name:资源名称,需要唯一。 type:类型,默认都是JDCHAIN\_CONTRACT。 contractAddress:合约 地址。

系统设计

- <span id="page-44-0"></span>**6.1** 系统架构
- **6.2 UBI**
- **6.3** 调用
- **6.4** 证明
- **6.5** <sup>同</sup>步
- **6.6 P2P**
- **6.7 FISCO BCOS Stub**
- **6.8 Fabric Stub**

版本描<sup>述</sup>

<span id="page-46-0"></span>**7.1 1.0**

<span id="page-48-0"></span>FAQ

# CHAPTER<sup>9</sup>

社区

<span id="page-50-0"></span>**9.1 QR**